# Microsoft Excel & Google Spreadsheets vol 2.0

Mutiara Auliya Khadija, S.Kom, M.Eng

mutiaraauliya@staff.uns.ac.id

## **Apa saja Formula dalam Microsoft Excel?**

## IF

Rumus IF dipakai untuk membandingkan logika terhadap nilai tertentu. Hasilnya akan menampilkan nilai tersebut dalam bentuk TRUE jika sesuai, atau dalam bentuk FALSE jika nilainya tidak sesuai.

Dengan rumus fungsi IF kita bisa membandingkan logika yang kita masukkan. Lalu Microsoft Excel akan memproses logika tersebut berdasarkan kondisi yang ada. Kemudian menampilkan nilai/hasil akhir yang didapat.

Contoh penggunaan:

- bisa digunakan jika kita ingin membandingkan siswa dengan nilai raport
- Bisa digunakan untuk mengkategorikan tes lulus/ gagal berdasarkan skor
- Bisa digunakan untuk mengkategorikan posisi/jabatan karyawan
- Bisa digunakan untuk menghitung diskon per kategori

=IF(LogikaYangDiuji;Nilai\_JikaSesuai;Nilai\_JikaTidakSesuai)

## VLOOKUP

VLOOKUP adalah rumus yang digunakan untuk mencari suatu data dari data tabel sesuai dengan kolomnya atau secara vertikal di MS Excel

Contoh penggunaan:

- bisa mengetahui harga barang berdasarkan nama barang yang ada di dalam tabel
- mengetahui kategori barang sesuai dengan namanya

=VLOOKUP(DataYangDicari;RangeTabel;KolomKe;KondisiPencarian)

## HLOOKUP

HLOOKUP adalah rumus yang digunakan untuk mencari suatu data dari tabel data berdasarkan baris tabel atau secara horizontal di Excel.

Rumus HLOOKUP ini memiliki kegunaan yang hampir sama dengan rumus VLOOKUP. Hanya saja HLOOKUP secara horizontal sedangkan VLOOKUP secara vertikal.

Contoh penggunaan:

- Menampilkan harga berdasarkan nama produk
- Menampilkan kategori

=HLOOKUP(DataYangDicari;RangeTabel;BarisKe;KondisiPencarian)

## COUNT

COUNT adalah rumus yang digunakan untuk menghitung banyaknya jumlah data pada sel yang di dalamnya terdapat angka saja.

Contoh penggunaan:

- Menghitung jumlah angka
- Menghitung jumlah barang yang terjual
- Menghitung berapa jumlah karyawan

#### =COUNT(Angka1;Angka2;…)

## COUNTIF

Fungsi ini dapat digunakan sebagai rumus excel untuk menghitung jumlah data yang sama, menghitung jumlah cell yang terisi, menghitung sel yang berisi teks tertentu, atau menghitung jumlah angka namun **dengan kriteria tertentu**, dll.

=> menghitung banyaknya data yang sesuai **dengan kriteria, syarat atau kondisi tertentu**.

Misal menghitung sel yang berisi kata "Fortuner", menghitung sel yang berisi angka diatas 50, dan lain sebagainya.

Contoh penggunaan:

- ada satu kata yang ingin kita cari dan menghitung banyaknya kata yang terdapat di dalam lembar kerja tersebut
- Ingin mencari kata dengan syarat tertentu

=COUNTIF(ReferensiRange;Kriteria)

## SUMIF

SUMIF adalah rumus yang digunakan untuk menjumlahkan angka berdasarkan ketentuan tertentu atau sesuai dengan kriteria tertentu.

#### Contoh penggunaan:

- Menjumlahkan karyawan dengan gaji diatas 3 juta
- Menjumlahkan penjualan diatas 100 juta
- Total penjualan mobil Avanza di sebuah showroom mobil

=SUMIF(ReferensiRange;Kriteria;[RangePenjumlah])

## **Jenis Visualisasi / Grafik/ Chart**

### Bar Chart

Bar chart atau diagram batang merupakan grafik yang works best untuk data diskrit dan nominal **(tidak bisa untuk data kontinu)**.

Bar chart digunakan jika kita ingin **membandingkan data antar kategori dan melihat frekuensi atau besaran dari kategori/variabel tersebut.** Bar chart dapat disajikan dalam bentuk vertikal maupun horizontal.

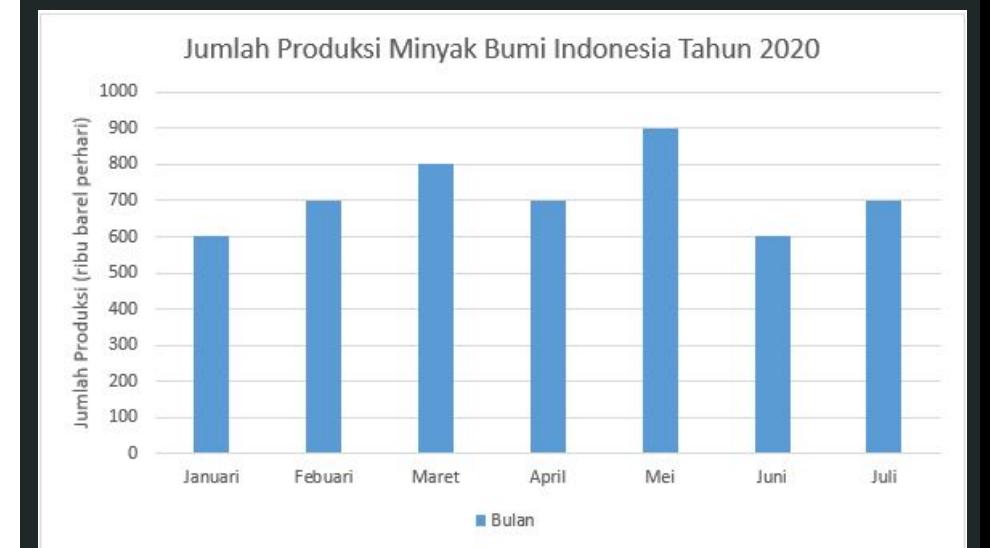

## Column Chart

Digunakan jika Anda butuh untuk membandingkan berbagai data sejenis dalam satu item.

Contoh Penggunaan: Seorang product manager butuh membandingkan data pendapatan setiap cabang yang ada di BANK BCA untuk periode 1 November hingga 5 November.

Grafik Pendapatan Setiap Cabang Periode: 1 - 5 Nov 2017

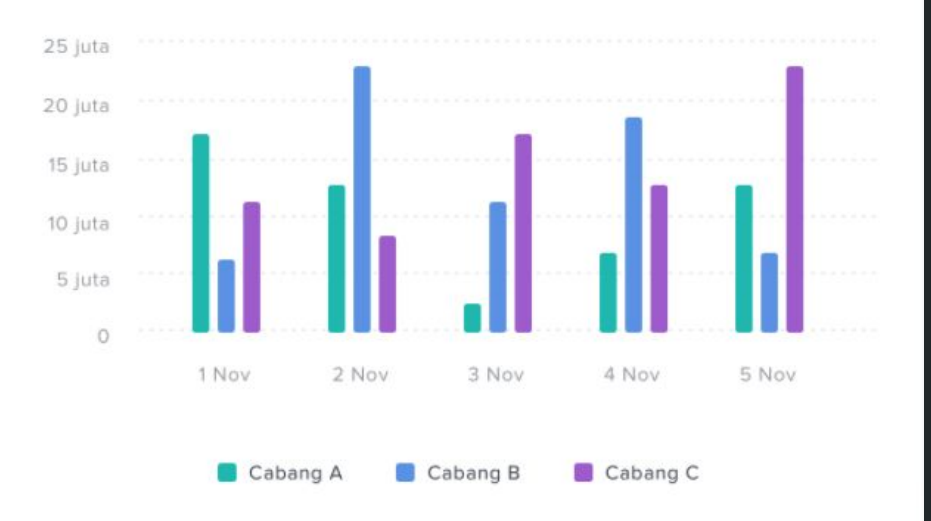

## Stacked Chart

Digunakan jika Anda butuh untuk membandingkan berbagai data sejenis dalam satu item. Tetapi semua datanya disajikan dalam satu kolom. Sehingga kita bisa melihat jumlah totalnya, tetapi tetap dapat melihat komposisi perbandingan dalam satu kolom.

Contoh Seorang product manager membutuhkan data pendapatan BANK BCA tiap cabang untuk periode 1 November hingga 5 November. Dan Ia juga butuh melihat komposisi pendapatan setiap cabangnya.

#### Grafik Pendapatan

Periode: 1 - 5 Nov 2017

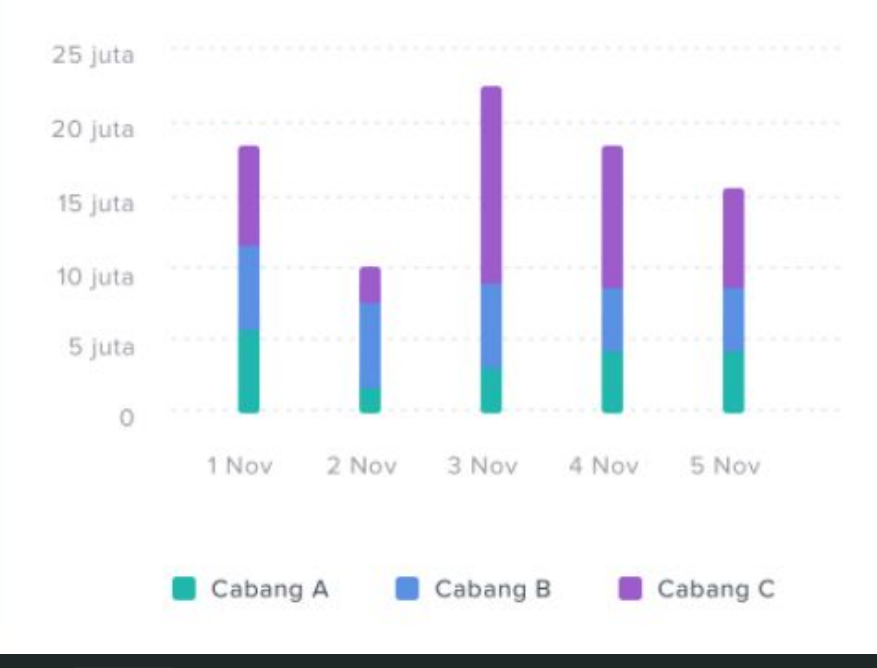

## Line Chart

Line chart atau grafik garis merupakan chart yang pada umumnya digunakan **untuk mengilustrasikan trend atau menggambarkan hubungan dalam bagaimana data berubah dalam periode waktu tertentu.** 

Berlaku untuk data kontinu (berkelanjutan) seperti data harian, data mingguan, taunan

Contohnya jumlah penjualan dari minggu ke minggu.

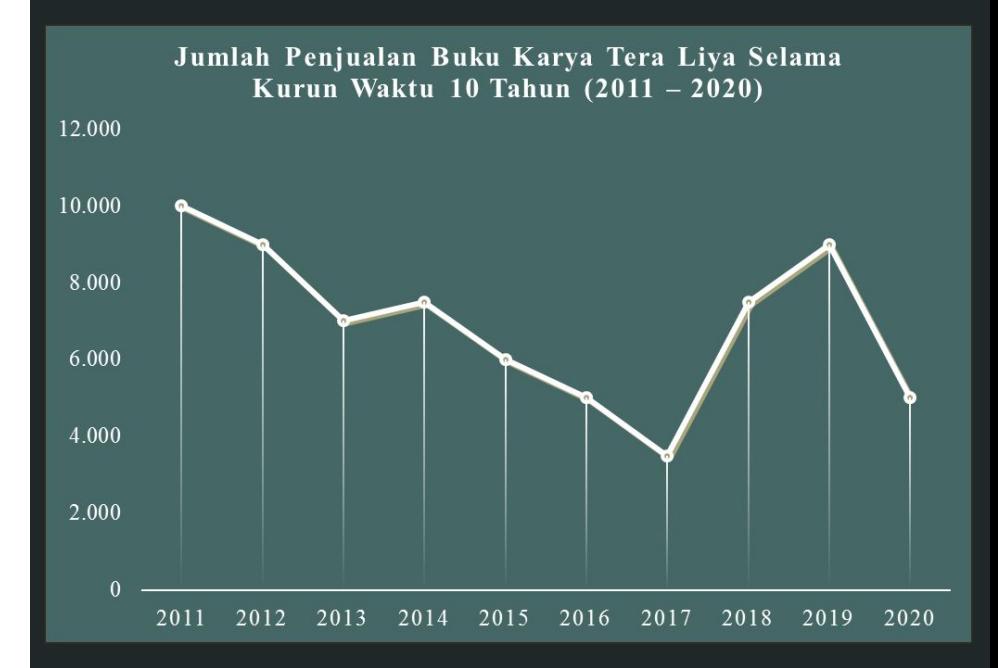

### Area Chart

Area chart adalah variasi dari line chart. Chart ini menggunakan daerah berbayang (atau area yang telah diwarnai) di bawah garis yang diplot pada grafik untuk menunjukkan volume data yang diwakili oleh garis.

Area chart juga hanya **jika kita ingin melihat perubahan atau perkembangan nilai data dari waktu ke waktu**.

Area chart bagus digunakan jika ingin melihat perubahan dari dua kelompok yang berhubungan tetapi dalam satu kesatuan.

Contoh: perkembangan penduduk cacat berdasarkan kelompok jenis kelamin (laki-laki dan perempuan) tahun 1976-2002 di negara X.

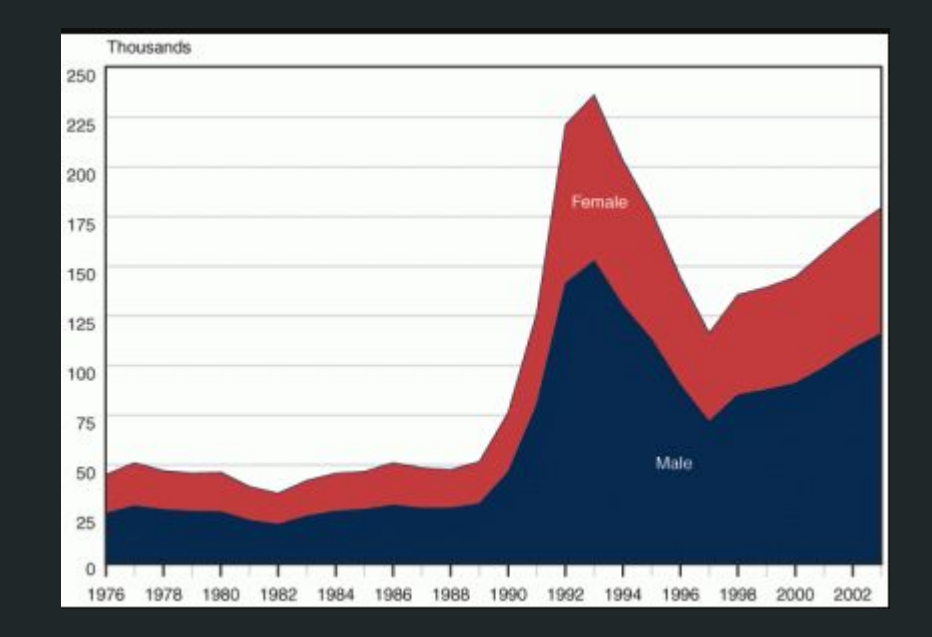

## Pie Chart

Grafik Lingkaran sangat baik **digunakan jika ingin membandingkan bagian-bagian terhadap keseluruhan**. Umumnya ditampilkan dalam bentuk persentase pada tiap bagiannya. Grafik ini tidak bisa menampilkan perubahan antar waktu.

Jenis grafik ini akan mudah dipahami jika kategori yang ditampilkan tidak banyak, misal 5 bagian. Semakin banyak bagiannya, apalagi jika proporsinya sangat kecil, akan kian sulit membacanya.

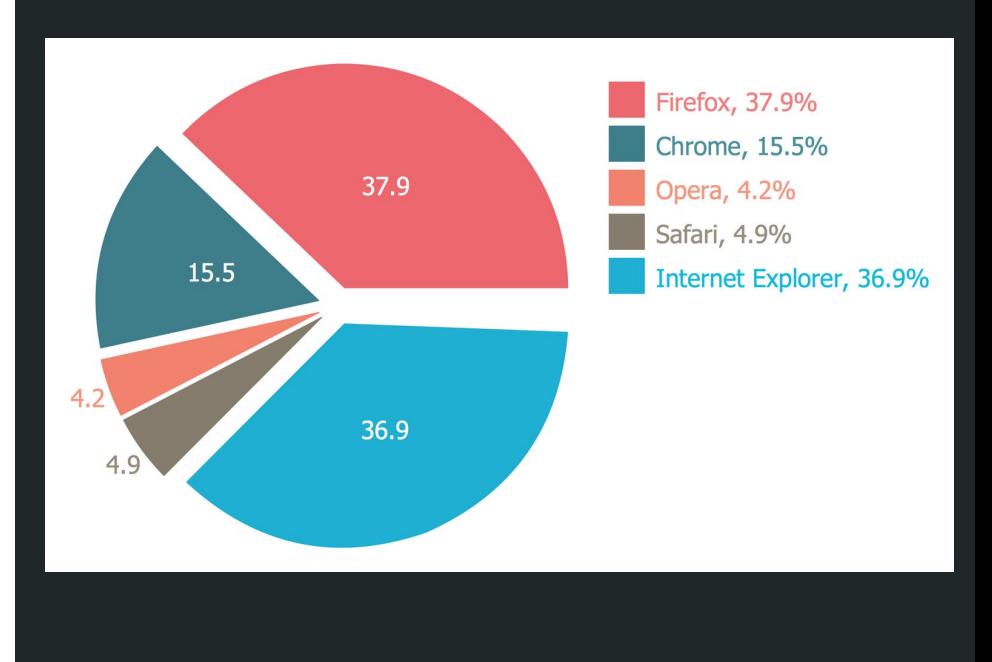

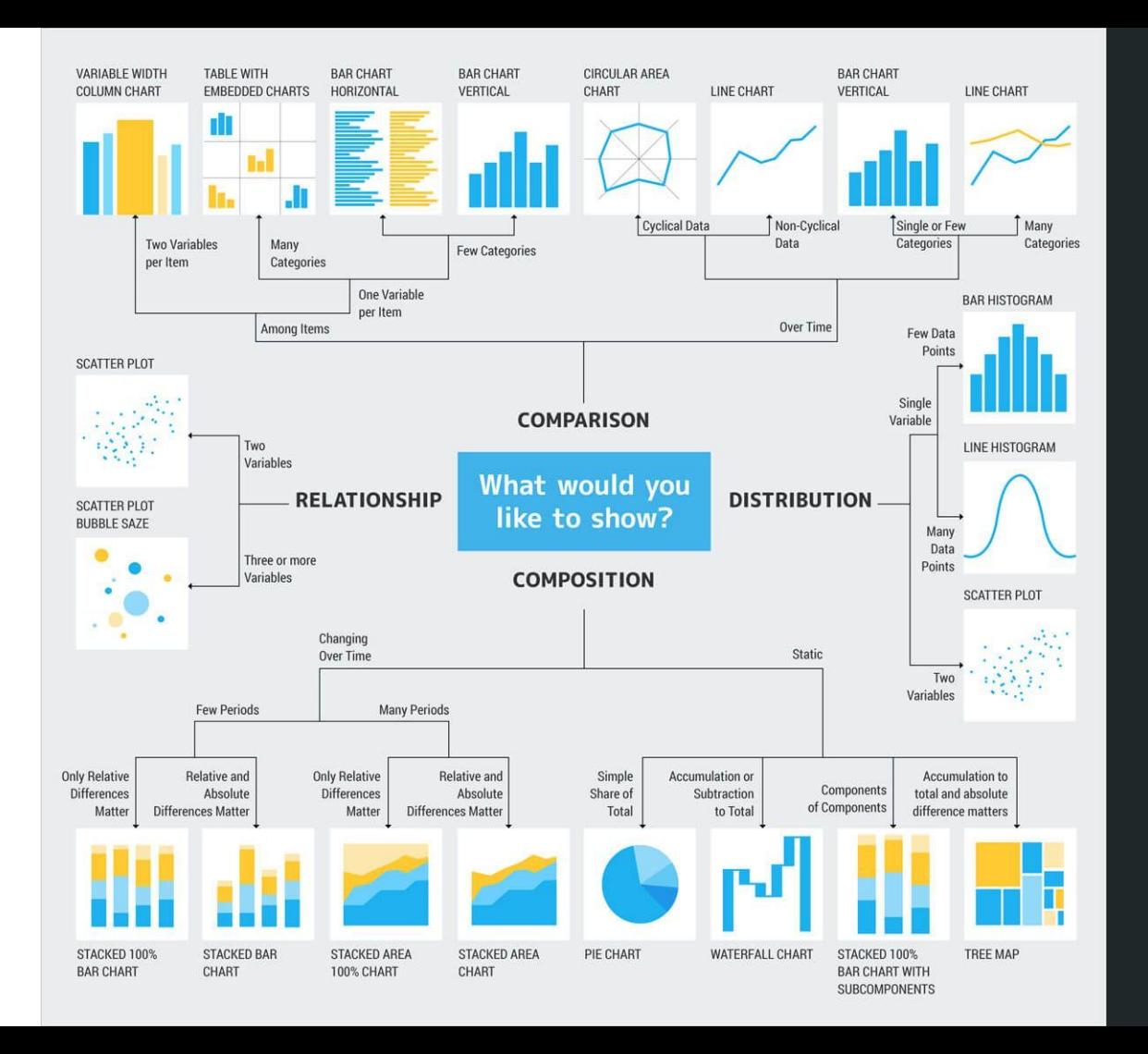

## Cheat Sheet

*Effective Data Visualization, The Right Chart for The Right Data (Stephanie DH Evergreen - 2017 - SAGE Publication, Inc)*

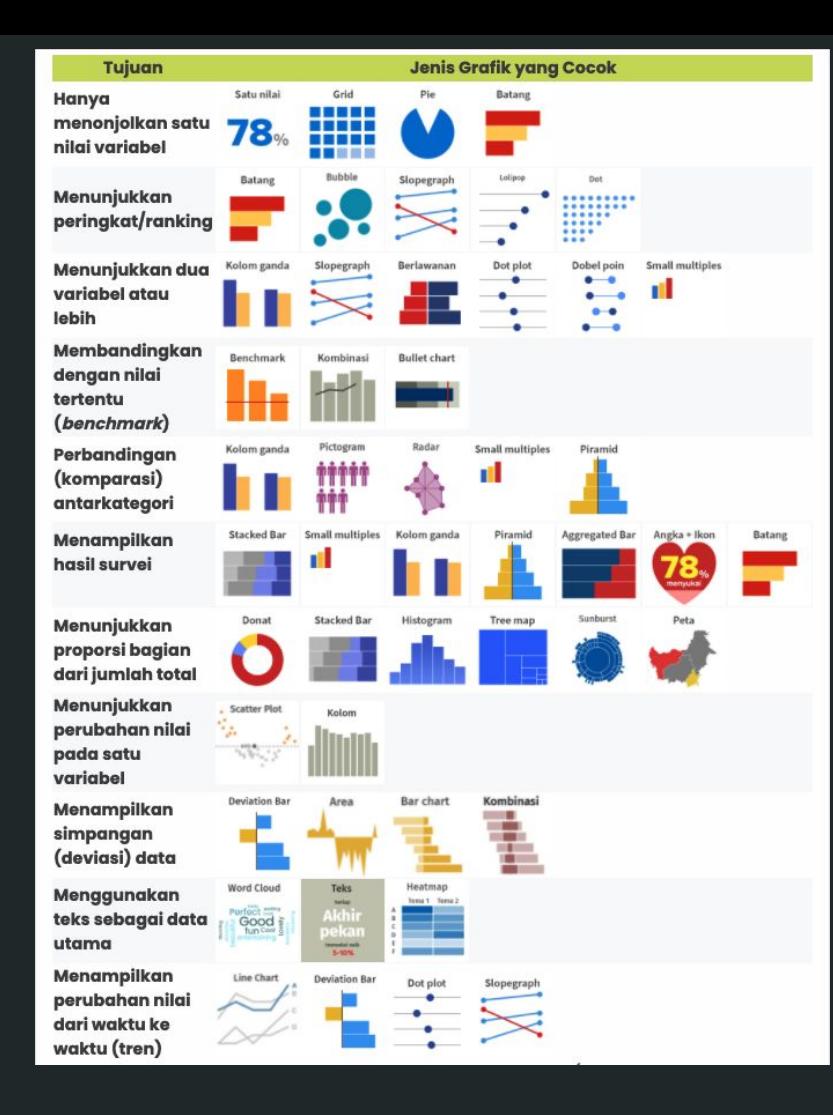

### Tugas Individu

- Dikumpulkan: Maksimal jam 13.00 di Spada
- Silakan menggunakan format file APD3\_NIM\_Nama.xls
- Silakan diisi sesuai ketentuan yang berlaku
- Soal bisa kalian download di Spada